# **A Locally Developed Utility For Managing CRI Tapes**

*Jayashree Harikumar*, Arctic Region Supercomputing Center, University Of Alaska, Fairbanks, Alaska

**ABSTRACT:** *CRL provides library management for all silo tapes. Users can read from and write to tapes stored in the silo. We provide user-written tape storage at no cost to the user. However, current procedures to archive and restore data is not user-friendly. As a result only users who cannot store their massive amounts of data using any other means use CRL to store their data. We have developed a utility crlmain that will enable users to read, write, and manage tapes easily.*

# **Introduction**

Cray REELlibrarian (CRL) manages DMF, user, and system silo tapes. References to CRL in this paper refer to user created silo tapes to archive user data. CRL provides full screen and command line interfaces for users to archive and retrieve tapes from the silo. However, cryptic error messages and fear of data loss has discouraged users with moderate amounts of data from actively using CRL. Their alternate choice of storing data in the tmp drive has created storage and DMF problems for the Arctic Region Supercomputing Center (ARSC). User Services has developed an interactive tool called **crlmain** to archive and retrieve data from CRL. This is done in an effort to encourage researchers to write tapes, and control the amount of data stored in the tmp drive.

# **Features**

**crlmain** is a shell script in Korn. It consists of several functions also written in korn shell to archive and retrieve data to and from CRL tapes. In addition crlmain calls two independent shell scripts called **crlin** and **crlout** to move tapes between the tape library and the silo. The prompts and listings visible to the user are native to the function and script and relevant to the feature requested by the user. All tape resources are reserved and released by crlmain for the user. The script is designed to interactively solicit a user for information and error check the replies prior to executing the command. crlmain in conjunction with crlin and crlout attempts to implement an easy, self explaining and robust interface between the user and the CrayREELlibrarian.

#### *crlmain*

A user can archive and restore data to and from tapes by choosing a specific function in crlmain. These functions are to:

- create complete and/or selective backup of directories
- append files to an existing volume set, at the end of the tape
- restore directories or selective files from volume sets
- delete old volume sets
- edit access permissions for files and volume sets In addition, crlmain:
- ensures that the site requirements for the device group, tape labels and number of files that can be listed in a volume set are met
- checks the user supplied information for validity and consistency

#### *crlin*

crlmain invokes crlin to move user CRL tapes from an off-line tape storage location to the silo. Inactive user data tapes are moved to an off-line location based on their last access times. This ensures that all DMF data stays in the silo and that there are a sufficient number of scratch tapes in the DMF pool. An operator has to manually move the tape from the off-line location to the silo for the user to access the tapes. crlin marks the volume set or volume for return to the silo when a user invokes the crlin script. crlin

- sends email to the operator on duty, requesting a tape move, and
- changes the "sloc" bit, for the volume set reports, to "silo" from "library"

#### *crlout*

crlmain invokes crlout to move user CRL tapes from the silo to an off-line tape storage location. Currently, there is no charge for CRL tape usage or silo space. However, as part of a long-term goal to balance tapes between DMF and CRL in the

silo, ARSC may ask users to specify tapes for long-term storage only. crlout is designed to help users move their tapes to an off-line location from the silo if they perceive no need for it in the immediate future. crlout

- sends email to the operator on duty requesting a tape move, and
- changes the "sloc" bit, for the volume set reports, to "library" from "silo"

# **Benefits**

#### *Easy to use*

Most of our users work on well outlined projects but in rather restricted environments, and with crlmain they do not have to learn complex UNICOS commands to archive and restore their data.

#### *Error Control*

crlmain rejects invalid file and volume set names at the time of input. It also processes all user replies for consistency and accuracy. crlmain translates the error conditions to the user so he/she may make the right choice.

For example, if a user enters an incorrect volset name such as **.tests** or **testsdirectory**

current error message in either case is:

TM086 - Tape daemon error code : 90301: error code

crlamin error message for a **.tests** entry is:

*The volume set name cannot start with a (.) character*.

crlamin error message for a **testsdirectory** entry is

*The volume set namehas to be 12 characters or less*.

*TM086* error also occurs when the user has another volume set with the same name, and/or the file being archived already exists in the volume set. In this case the error message generated by crlmain is *This volume set already exists.* For more details, please see Figure 3 in the appendix.

Additionally crlmain reserves the required tape resources with the site appropriate options for the users. This feature specifically avoids user errors that generate the *TM056 - device group not reserved* tape message. TM056 error message is generated when the user specifies a device group on the tpmnt command that does not match the group used on the rsv command. The same error message is also generated when the user does not issue a rsv command.

#### *Free data storage*

A user can archive data to tapes in CRL at no cost while he/she is charged for DMF file storage and data in his/her home

and /tmp directories. There is no restriction on a file size for CRL and the user can archive large amounts of data for an indefinite period of time.

# *Group access of data*

crlmain helps users to set volume set and file permissions on their data tapes. With the help of the crlmain program, Principal Investigators and collaborating researchers can easily share data sets. A user can have different permissions set for selected volume sets and files.

#### *Oversubscription to /tmp*

An attractive feature offered by ARSC is a 21-day storage period for data on /tmp. Unfortunately, /tmp is often used for extended data storage. Some users also circumvent our 21-day policy by 'touching' files on /tmp to change the last access times. The ease of using crlmain to store and retrieve data from tapes should ease oversubscription to the /tmp drive by users.

# *Toolkit Interface*

X-terminals with graphical interfaces offer a lot of comfort, but many users access denali from personal computers and vt100 terminals, and are unable to use tools designed for X-terminals. crlmain is a command line interface program and does not require any special toolkit interface. This feature is particularly useful as denali is accessible from heterogeneous operating systems.

# **Conclusion**

CRL provides a reliable storage capability, however it needs to be more user-friendly. crlmain provides the friendly interface between the user and CRL. Hopefully it should ease some of the storage problems we experience at ARSC.

# **Acknowledgments**

I would like to thank Mike Dority and John Metzner for patiently answering all my questions.

ARSC is supported by the Strategic Environmental Research and Development Program (SERAPE) under the sponsorship of ARMY Corps of Engineers Waterways Experiment Station.

# **References**

- [1] *CRAY/REELlibrarian (CRL) User's Guide.(SG-2126 2.0)*, Cray Research Incorporated, Minnesota, 1994
- [2] *CRAY/REELlibrarian (CRL) Admininistrator's Guide (SG2127 2.0)*, Cray Research Incorporated, Minnesota, 1994.

# **Appendix**

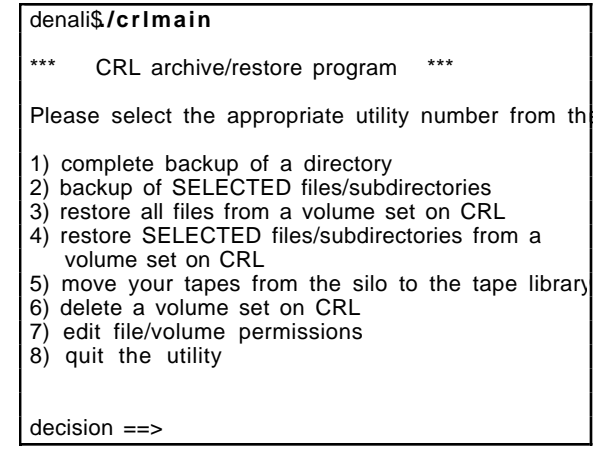

# **Figure 1: crlmain choices**

You own the following volsets and files

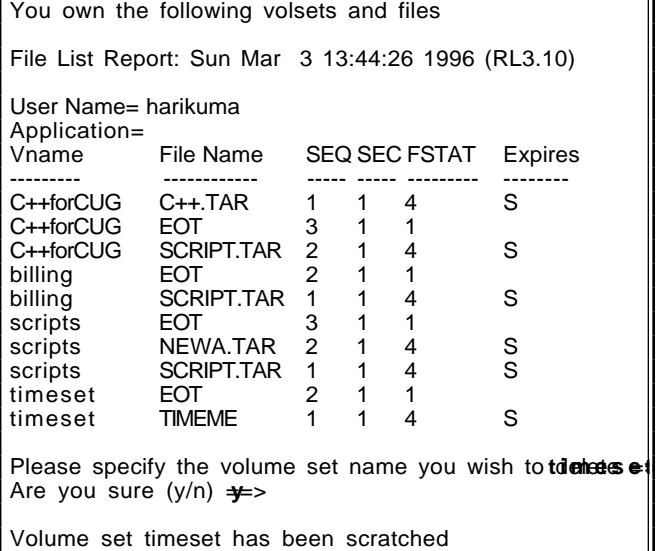

**Figure 2: Example of a delete (decision=6)**

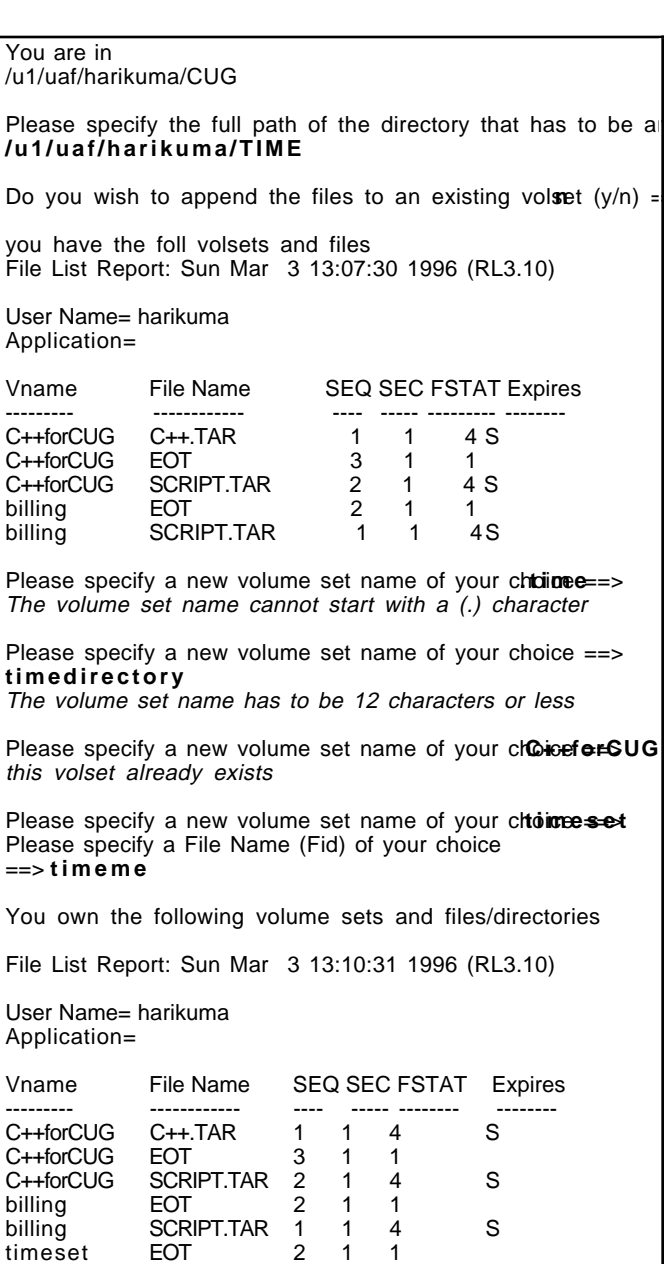

**Figure 3: Example of an archive (decision=1)**

timeset TIMEME 1 1 4 S

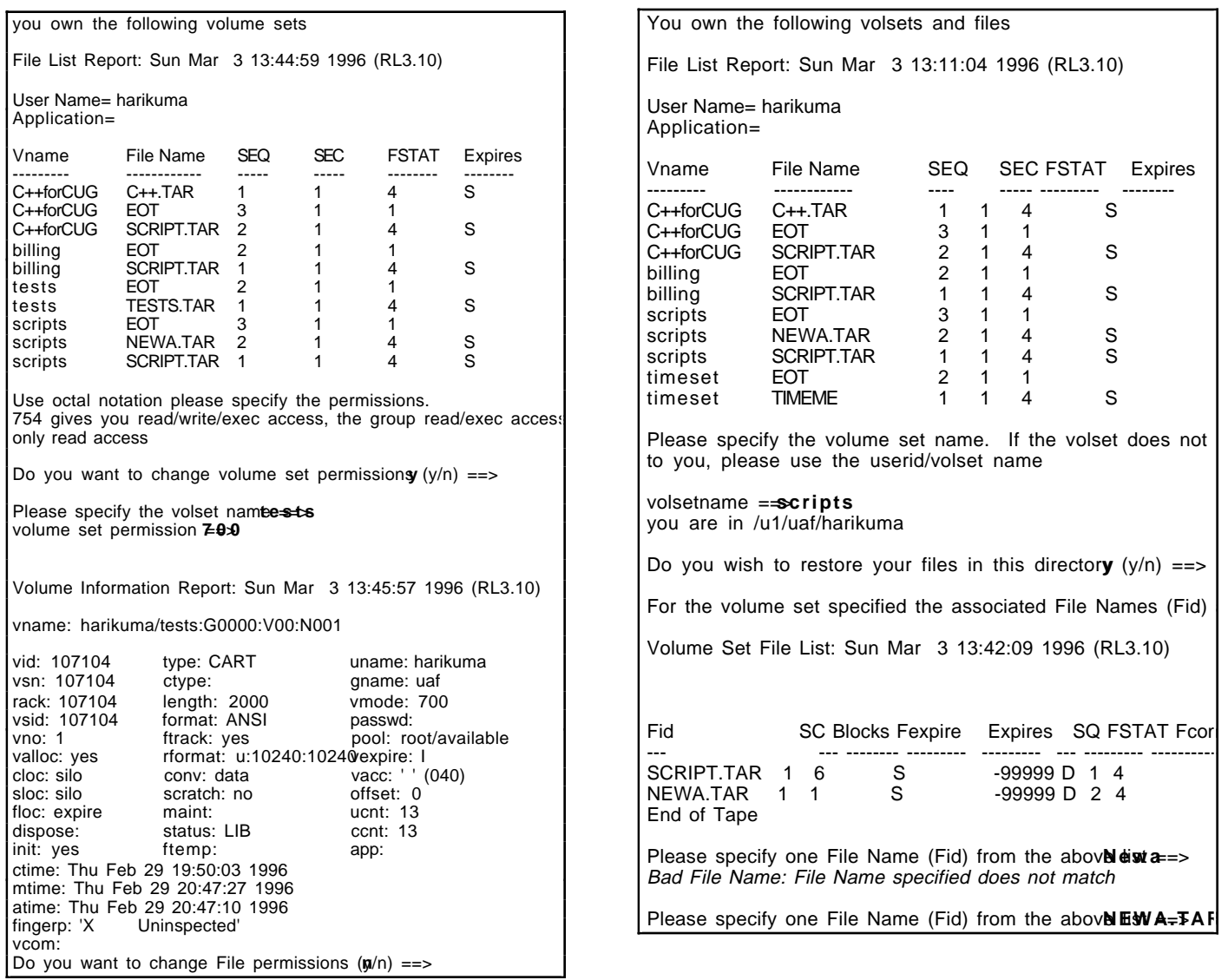

**Figure 4: Example of a file/volume permission change (decision=7)**

**Figure 5: Example of a Selective restore (decision=4) (over)**

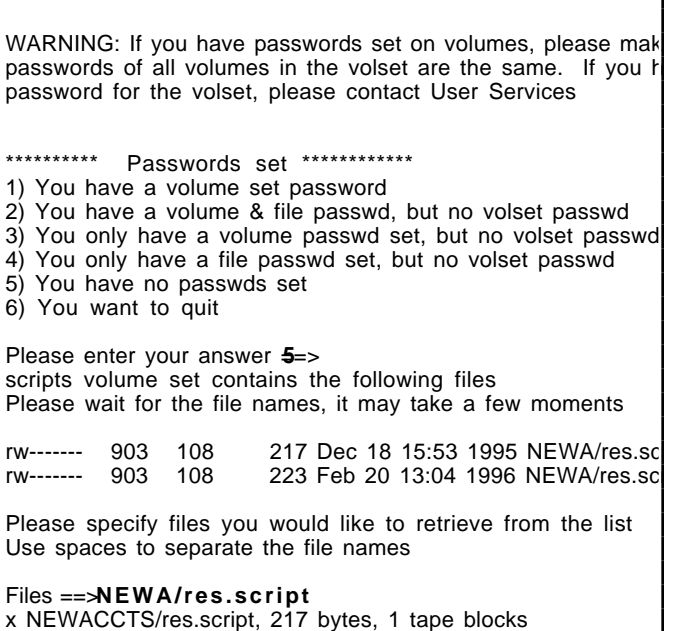

**Figure 6: Example of Selective restore (decision=4) (contd)**